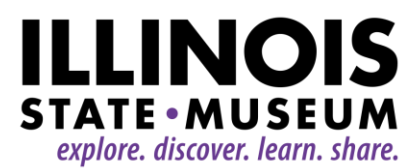

## **BOARD MEETING**

August 3, 2020 from 1:00 to 3:00 p.m.

**PLEASE NOTE:** We will meet via Zoom; instructions are at the end of the agenda

Please plan to join 5-10 minutes before the scheduled meeting time to make sure you don't have any technical difficulties. Where there are board members listed on the agenda, they are asked to make sure meeting protocol is followed when and if decisions are made. This is in the absence of officers who will need to be elected before our next meeting.

## **AGENDA**

1. Welcome and Introductions – Cinnamon Catlin-Legutko, Museum Director (roster attached)

2. Approval of Minutes of December 9, 2019 Board Meeting – Donna Sack, board member (attached)

- 3. Orientation Part 1
	- a) Meeting practices Cinnamon Catlin-Legutko
	- b) IDNR Agency overview Rachel Torbert, IDNR Deputy Director
	- c) Open Meetings Act and required trainings and forms George M. Sisk, IDNR Senior Counsel & Ethics Compliance Officer (documents attached)
	- d) Board officer nominating process Roger Taylor, board member
	- e) Future orientation plans Cinnamon Catlin-Legutko
- 4. Museum Director's Report Cinnamon Catlin-Legutko
	- a) Discussion about future activities of the board
	- b) Strategic Plan update (two plan documents attached)
	- c) Review and potential approval of the proposed Library Collections Development Policy (policy attached) – Tracy Pierceall, ISM Librarian/Beth Shadur, board member
- 5. IDNR Report Rachel Torbert
- 6. Illinois State Museum Society Report Mark Pence, ISMS Board Chair
- 7. Old Business
- 8. New Business
- 9. Public Comment section

Adjourn

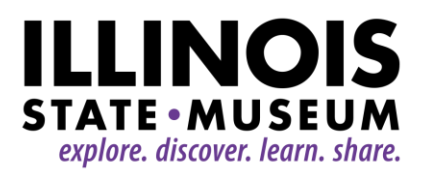

## **ZOOM MEETING INSTRUCTIONS:**

Please carefully review the instructions for successful participation. To attend this meeting, you will need to use Zoom. By clicking the link provided in the box below (this is the preferred method of connection), participants will be asked to enter the password. If you haven't used Zoom before, you will be prompted to download and install Zoom when you click the link. Zoom offers a great web tutorial here - [https://support.zoom.us/hc/en-us/articles/201362193-Joining-a](https://support.zoom.us/hc/en-us/articles/201362193-Joining-a-meeting)[meeting](https://support.zoom.us/hc/en-us/articles/201362193-Joining-a-meeting)

During the meeting board members will be able to ask questions either through the webcam/phone or via the chat function. Once in the Zoom meeting, the chat function is represented at the bottom on the user screen and looks like a "thought bubble." When you click it, it will open a box to the right where you can write questions and comments.

If you are a member of the general public in attendance, you will be muted until the Public Comment section of the agenda; you are welcome to add questions and comments via chat throughout the meeting. Once we get to the Public Comment section we will unmute all participants to see if there are any additional questions that haven't arrived by chat.

## **Time: Aug 3, 2020 01:00 PM Central Time (US and Canada)**

<https://us02web.zoom.us/j/86469836560?pwd=WXZFS2VQeGp6U25BS2VDOW5ySkRXZz09>

Meeting ID: 864 6983 6560

Passcode: Since1877

If you cannot join by webcam, Zoom offers dial in options.

One tap mobile: +13126266799,,86469836560# US (Chicago) OR +13017158592,,86469836560# US (Germantown)

Dial by your location:

+1 312 626 6799 US (Chicago) +1 301 715 8592 US (Germantown)

+1 646 558 8656 US (New York) +1 669 900 9128 US (San Jose)

+1 253 215 8782 US (Tacoma) +1 346 248 7799 US (Houston)

Meeting ID: 864 6983 6560 Find your local number:<https://us02web.zoom.us/u/kbSQoyHM8>

Zoom has provided FAQs here in case you need more assistance.

[https://support.zoom.us/hc/en-us/articles/206175806-Top-Questions#h\\_12512067-340a-4ca9-](https://support.zoom.us/hc/en-us/articles/206175806-Top-Questions#h_12512067-340a-4ca9-8d5b-f52a7ed016fb) [8d5b-f52a7ed016fb](https://support.zoom.us/hc/en-us/articles/206175806-Top-Questions#h_12512067-340a-4ca9-8d5b-f52a7ed016fb)